# Building the Panopticon:

#### Centralized Logging and Alerting With Free Tools

Matthew Gracie

Information Security Engineer

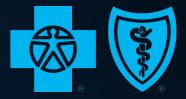

BlueCross BlueShield of Western New York

### Who Am I?

# What is the Panopticon?

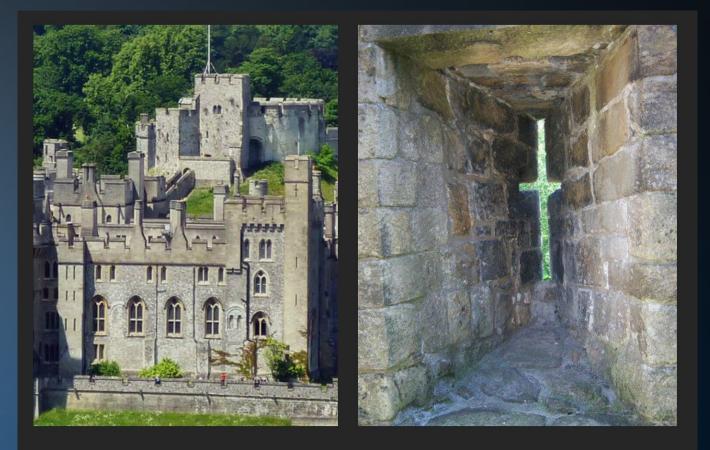

#### Attackers view

### Defenders view

Interior View of Cell House, new Illinois State Penitentiary at Stateville, near Joliet, Ill.-23

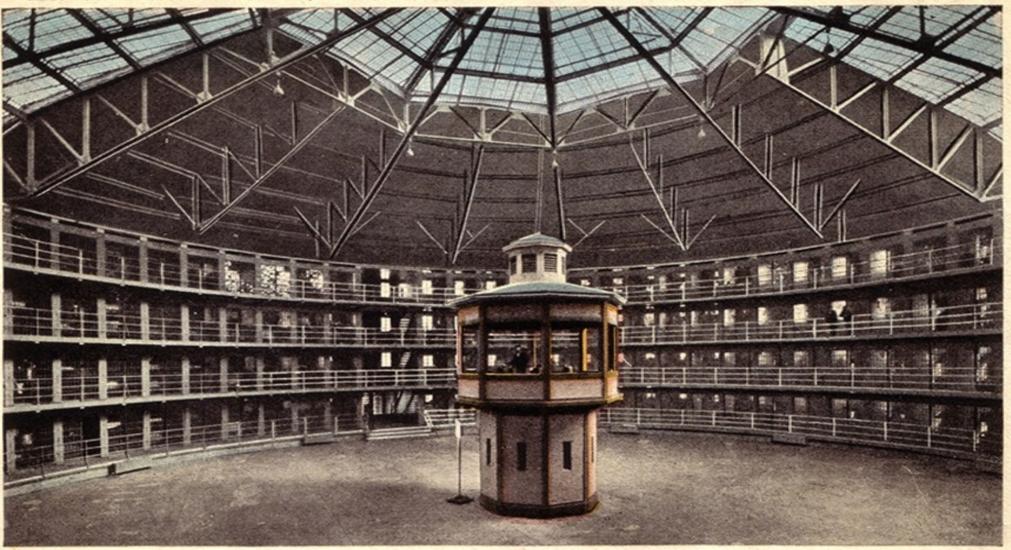

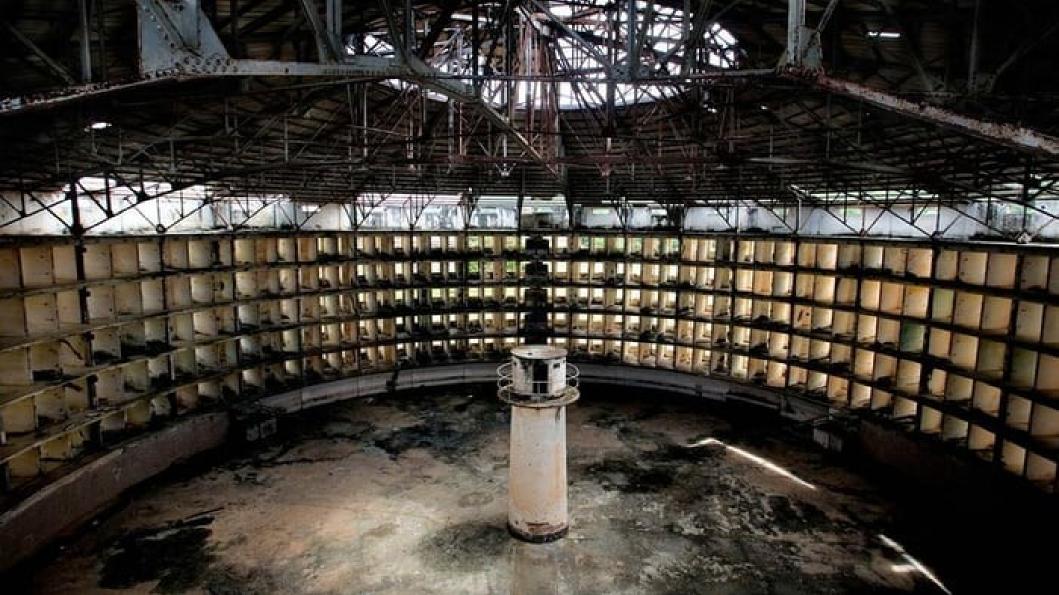

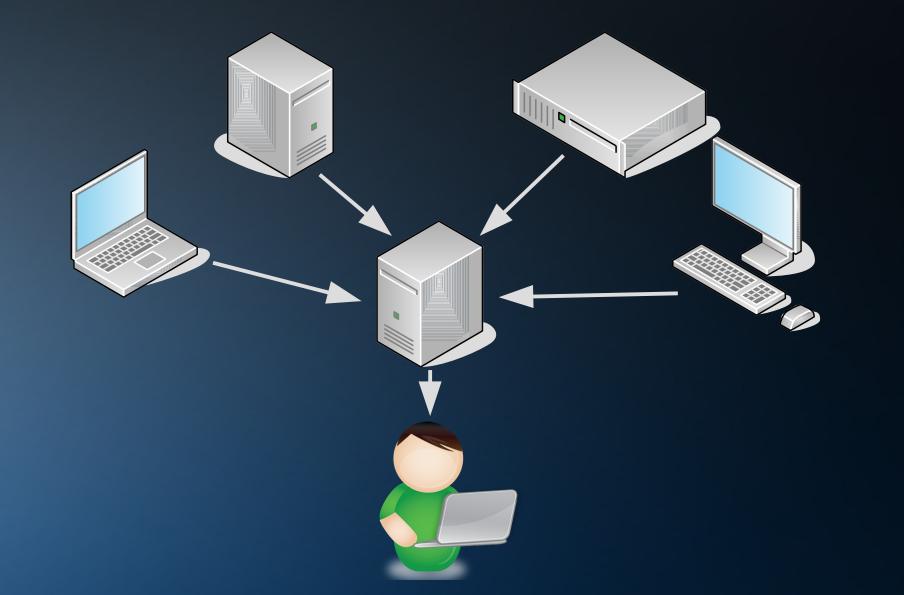

# Assumptions

- This is primarily a Windows environment, running a modern version of Active Directory (2008R2 or better).
- You have already enabled Advanced Audit Policy on your domain to activate deeper logging of security events.
- There is enough buy-in from your system administrators to make some wide-ranging infrastructure changes.
- Your organization is amenable to using free or open source software.

# Tools

- Windows Event Forwarding (WEF)
- OSSEC HIDS
- Security Onion

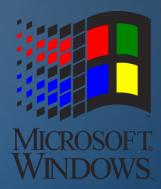

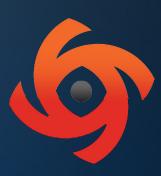

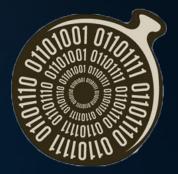

# Windows Event Forwarding

- A server on the domain is designated as a log collector.
- This collector server is configured with subscriptions.
- A GPO tells domain computers to subscribe.
- Events designated in the subscriptions are now forwarded.

| 🔜 Group Policy Management                                                                                                    |        |                          |                                                                      |                                                                                  | _ D ×        |
|----------------------------------------------------------------------------------------------------|--------|--------------------------|----------------------------------------------------------------------|----------------------------------------------------------------------------------|--------------|
| 🛃 File Action View Window                                                                                                    | Help   |                          | 4                                                                    |                                                                                  | _ <b>B</b> × |
| 🗢 🔿 📶 🔂 🕢                                                                                                    |        |                          |                                                                      |                                                                                  |              |
| Group Policy Management                                                                                                    | L      | Details Settings Details | Delegation                                                           |                                                                                  |              |
| <ul> <li>B Domains</li> <li>panopticon.local</li> </ul>                                                                                                 |        |                          | ons (ADMX files) retrieved from                                      | the local machine.                                                               |              |
| Default Domain Pe                                                                                                    |        | Windows Comp             | onents/Event Forwarding                                              |                                                                                  | hide         |
| E 📑 Group Policy Obje                                                                                                    |        | Policy                   | Setting                                                              | Comment                                                                          |              |
| <ul> <li>☑ Default Doma</li> <li>☑ Default Doma</li> <li>☑ WEF Forward</li> <li>☑ WMI Filters</li> <li>☑ IIIIIIIIIIIIIIIIIIIIIIIIIIIIIIIIIIII</li></ul> |        | Serve<br>,Refre          | esh interval,<br>ertificate<br>target<br>Manager<br>criptionManagers | cal:5985/wsman/SubscriptionManager                                               | r/WEC        |
|                                                                                                    |        | Policy                   | Setting                                                              | Comment                                                                          |              |
|                                                                                                    |        | Log Access               | Enabled                                                              |                                                                                  |              |
|                                                                                                    |        | Log Acc                  | cess                                                                 | O:BAG:SYD:(A;;0xf0005;;;SY)<br>(A;;0x5;;;BA)(A;;0x1;;;S-1-5-32-<br>(A;;0x1;;;NS) | 573)         |
|                                                                                                    | Lines. | Configuration (Eng       | -61-31                                                               |                                                                                  | hide 💌       |
|                                                                                                    |        | Contiducation (Fria      | ablect                                                               |                                                                                  |              |
|                                                                                                    |        |                          |                                                                      |                                                                                  |              |

| 📑 Subscription Properties               | - Security Log Cleared                                                                    | ×                      |
|-----------------------------------------|-------------------------------------------------------------------------------------------|------------------------|
| Subscription name:                      | Security Log Cleared                                                                      |                        |
| Description:                            | Collecting Event ID 1102 from all subscrib                                                | ing computers.         |
|                                         |                                                                                           |                        |
| Destination log:                        | Forwarded Events                                                                          | <b>•</b>               |
| Subscription type and sou               | Irce computers                                                                            |                        |
| C Collector initiated                   |                                                                                           | Select Computers       |
| This computer conta                     | ects the selected source computers and prov                                               | ides the subscription. |
| <ul> <li>Source computer ini</li> </ul> | tiated                                                                                    | Select Computer Groups |
|                                         | the selected groups must be configured the<br>o contact this computer and receive the sub |                        |
| Events to collect:                      |                                                                                           | Select Events          |
|                                         |                                                                                           |                        |
| Configure advanced setting              | gs:                                                                                       | Advanced               |
|                                         |                                                                                           | OK Cancel              |

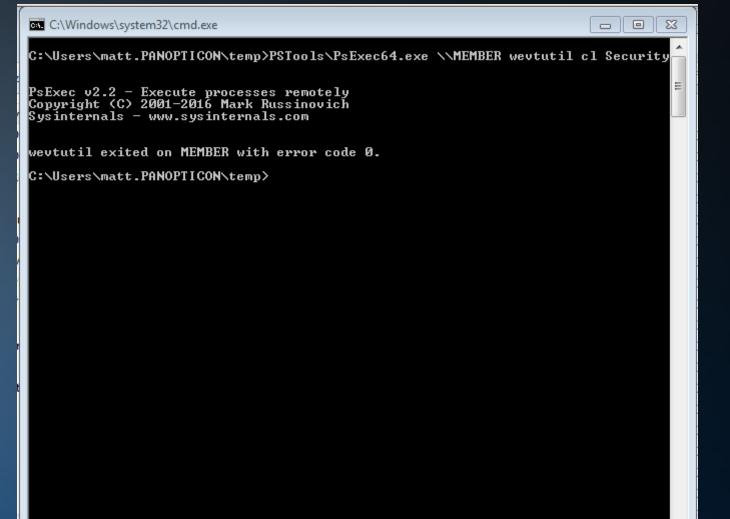

#### Member [Running] - Oracle VM VirtualBox

| File         | Machine                    | View                   | Input    | Devices    | Help                               |         |                      |              |                 |       |         |            |       |
|--------------|----------------------------|------------------------|----------|------------|------------------------------------|---------|----------------------|--------------|-----------------|-------|---------|------------|-------|
| Ev           | ent Viewer                 |                        |          |            |                                    |         | ÷                    |              |                 |       |         | _          |       |
| File         | Action View                | v Help                 |          |            |                                    |         |                      |              |                 |       |         |            |       |
| <b>(</b> = = | > 2                        | 2                      | j        |            |                                    |         |                      |              |                 |       |         |            |       |
|              | vent Viewer (Lo            |                        |          | Security   | Number of ever                     | nts: 8  |                      |              |                 |       | Actions | 5          |       |
|              | Custom View<br>Windows Log |                        |          | Keywords   | Date and Time                      |         | Source               | Event ID     | Task Ca         |       | Securit | y          | ▲ ▲   |
|              | Applicati                  |                        |          | <u> </u>   | . 8/25/2018 9:0                    | -       | Microsof             | 4672         | Special L       |       | a Op    | en Saved   |       |
|              | Security                   |                        |          | 🔍 Audit    | . 8/25/2018 9:0                    | 0:41 AM | Microsof             | 4624         | Logon           |       |         | ate Custo  |       |
|              | Setup                      |                        |          |            | . 8/25/2018 9:0                    |         | Microsof             | 4672         | Special L       |       | 1       |            |       |
|              | System                     |                        |          |            | . 8/25/2018 9:0                    |         | Microsof             | 4624         | Logon           |       | Imp     | port Custo | _     |
|              | Applications               | ed Events<br>and Servi |          |            | . 8/25/2018 9:0<br>. 8/25/2018 9:0 |         | Microsof<br>Microsof | 4624<br>4648 | Logon           |       | Cle     | ar Log     |       |
|              | Subscription               |                        | Les Logs |            | . 8/25/2018 9:0<br>. 8/25/2018 8:5 |         | Microsof             | 4634         | Logon<br>Logoff |       | 🔻 Filt  | er Current |       |
| ™            |                            |                        |          |            | . 8/25/2018 8:5                    |         | Eventlog             |              | Log clear       | L II. | ·       | perties    |       |
|              |                            |                        |          |            |                                    |         | Ĩ                    |              | -               | · II. |         |            |       |
|              |                            |                        |          |            |                                    |         |                      |              |                 |       | Fin     | d          |       |
|              |                            |                        |          |            |                                    |         |                      |              |                 |       | - Sav   | /e All Eve |       |
|              |                            |                        |          |            |                                    |         |                      |              |                 |       | Att     | ach a Tas  |       |
|              |                            |                        |          |            |                                    |         |                      |              |                 |       | Vie     | w          | •     |
|              |                            |                        |          | Event 1102 | 2, Eventlog                        |         |                      |              |                 | ×     | Q Ref   | fresh      |       |
|              |                            |                        |          | General    | Details                            |         |                      |              |                 |       | ? Hel   | P          | •     |
|              |                            |                        |          | I          |                                    |         |                      |              |                 | -     | Event 1 | 1102, Eve  |       |
|              |                            |                        |          |            | idit log was cle                   | ared.   |                      |              |                 |       |         |            |       |
|              |                            |                        |          | Subjec     | t:<br>Security ID:                 | ΡΔΝΟΡ   | TICON\matt           |              |                 |       |         | ent Proper |       |
|              |                            |                        |          | l '        |                                    | TANOT   | neonumati            |              |                 | _     | 🕑 Att   | ach Task   |       |
|              |                            |                        |          | L ∩a Na    | mer Ça                             | curity  |                      | 1            |                 |       | Cop     | ру         | •     |
|              |                            |                        |          | ╷╧══       |                                    |         |                      | -            |                 | -     | 🗐 Sav   | /e Selecte | -     |
|              |                            |                        |          |            |                                    |         |                      |              |                 |       |         |            |       |
| a Sta        | rt 👗                       |                        |          |            |                                    |         |                      |              |                 |       | 1       | 9:01       |       |
|              | · ·                        |                        |          |            |                                    |         |                      |              |                 |       |         | 8/25/2     | 018 = |
|              |                            |                        |          |            |                                    |         |                      | 👂 💿 🖣        | 0 🗗 🤌 🗐         | 2 🖌   | 0 🕥     | 🛃 Right C  | trl   |

#### Sawmill [Running] - Oracle VM VirtualBox

| File         | Machine                  | View      | Input    | Devices                  | Help               |               |              |                  |          |          |      |                                          |            |
|--------------|--------------------------|-----------|----------|--------------------------|--------------------|---------------|--------------|------------------|----------|----------|------|------------------------------------------|------------|
| 🛃 Ev         | ent Viewer               |           |          |                          |                    |               |              |                  | ÷        |          |      | _                                        |            |
| File         | Action View              | v Help    |          |                          |                    |               |              |                  |          |          |      |                                          |            |
| <b>(</b> = = | > 🖄 🖬                    | ?         | j        |                          |                    |               |              |                  |          |          |      |                                          |            |
| E            | vent Viewer (Lo          | ical)     |          | Forwarded                | Events Numbe       | er of events: | 1,929        |                  |          |          | Act  | ions                                     |            |
|              | Custom View              |           |          | līme                     | Source             | Event ID      | Task C       | Log              | Compute  | ar 🔺     | For  | warded Even                              | ▲ <u>▲</u> |
|              | Windows Log<br>Replicati |           |          | 8:58:57 AM               | Eventlog           | 1102          |              | Security         | MEMBER   |          | 1    | Open Saved                               | _          |
|              | Security                 |           |          | 8:49:30 AM               | Service            | 7036          | None         | System           | SAWMIL   |          | 15   | Create Custo                             |            |
|              | Setup                    |           |          | 8:49:22 AM               | Service            | 7036          | None         | System           | SAWMIL   | L.pano.  | Y    |                                          |            |
|              | System                   |           |          | 8:39:29 AM               |                    | 7036          | None         | System           | SAWMIL   |          |      | Import Custo                             |            |
|              | Forward<br>Applications  | ed Events |          | 8:39:29 AM               |                    | 7036          | None         | System           | SAWMIL   |          |      | Clear Log                                |            |
|              | Subscription:            |           | Les Logs | 8:39:22 AM<br>8:39:15 AM | Service<br>Service | 7036<br>7036  | None<br>None | System<br>System | SAWMIL   | -        | 7    | Filter Current                           |            |
| ™            |                          | -         |          | 10:35:15 AM              | Service            | 7030          | NOTE         | System           | SAWMIL   | L.Dario. |      | Properties                               |            |
|              |                          |           |          | Event 1102               | Evention           |               |              |                  |          |          |      |                                          |            |
|              |                          |           |          |                          | , Eventiog         |               |              |                  |          |          |      | Find                                     |            |
|              |                          |           |          | General                  | Details            |               |              |                  |          |          |      | Save All Eve                             |            |
|              |                          |           |          |                          |                    |               |              |                  |          |          |      | Attach a Tas                             |            |
|              |                          |           |          |                          | ıdit log was clear | ed.           |              |                  |          |          |      | View                                     | -          |
|              |                          |           |          | Subjec                   | t:<br>Security ID: | C 1 5 21      | 52102/07/    | 1-233532275      | 6 27/0// | 4901     | _    |                                          | -          |
|              |                          |           |          | L '                      | Security ID:       | 3-1-3-21      | -321924074   | +-200002270      | 0-274944 | 4001     | Q    | Refresh                                  |            |
|              |                          |           |          | Log Na                   | me: Sec            | urity         |              |                  |          |          | ?    | Help                                     | •          |
|              |                          |           |          | Source:                  | Eve                | ntlog         |              | Logged:          | 8        | /25/2    |      | -14403 5                                 |            |
|              |                          |           |          | Event II                 | ): 1102            | 2             |              | Task Cate        | egory: L | .og cl   | Eve  | ent 1102, Eve                            |            |
|              |                          |           |          | Level:                   | Info               | rmation       |              | Keyword          | s: A     | Audit    |      | Event Proper                             |            |
|              |                          |           |          | User:                    | N/A                |               |              | Compute          |          |          | 1    | Attach Task                              |            |
|              |                          |           |          |                          |                    |               |              | _                |          |          | E.   | Сору                                     | •          |
|              |                          |           |          |                          |                    |               |              |                  |          |          |      | Save Selecte                             | -          |
|              |                          |           |          | ,                        |                    |               |              |                  |          |          |      | Save Selecte                             |            |
| // Sta       |                          |           | - Fra    |                          |                    |               |              |                  |          |          |      | 9:02 A                                   |            |
|              |                          |           |          |                          | 2                  |               |              |                  |          |          | J-2- | 1 10 10 10 10 10 10 10 10 10 10 10 10 10 | )18 🐂      |
|              |                          |           |          |                          |                    |               |              | 0                | De 🗗 🦉   | > 🗀 🗾 🖞  | - 🔘  | 🚳 🛃 Right C                              | trl        |

# What Events to Monitor?

- Security Event Logs being cleared.
- High value groups like Domain Admins being changed.
- Local administrator groups being changed.
- Local users being created or deleted on member systems.
- New Services being installed, particularly on Domain Controllers (as this is often an indicator of malware or lateral movement behavior).

Jessica Payne "Monitoring What Matters"

# Any Other Suggestions?

- Changes to Scheduled Tasks.
- Password resets.
- Software installations.
- Account creation / enabling.
- Honeytokens.
- Legacy accounts.
- RDP logins.

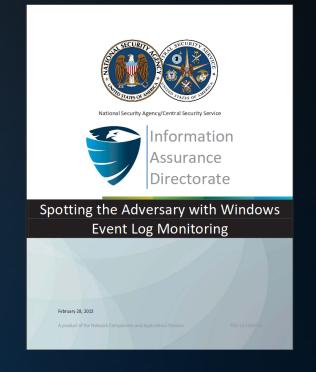

# Sysmon

"System Monitor (Sysmon) is a Windows system service and device driver that, once installed on a system, remains resident across system reboots to monitor and log system activity to the Windows event log. It provides detailed information about process creations, network connections, and changes to file creation time. By collecting the events it generates using Windows Event Collection or SIEM agents and subsequently analyzing them, you can identify malicious or anomalous activity and understand how intruders and malware operate on your network."

Sysmon Download Page

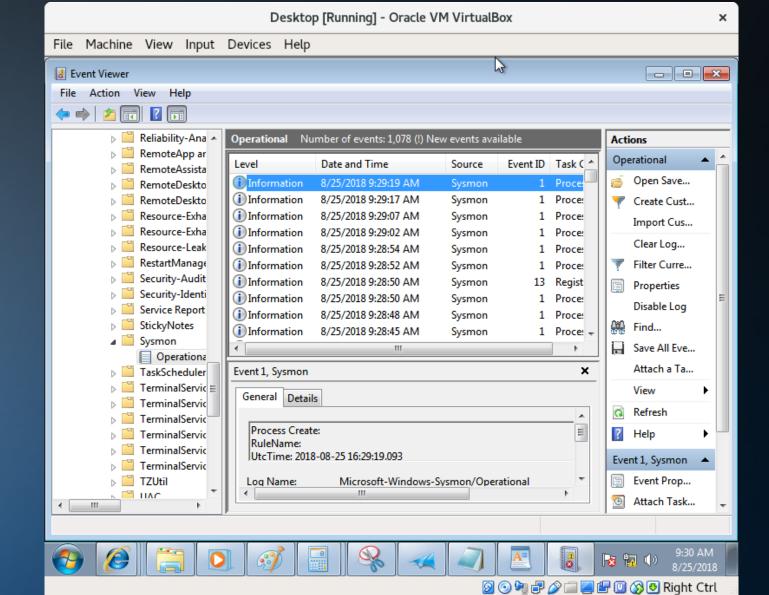

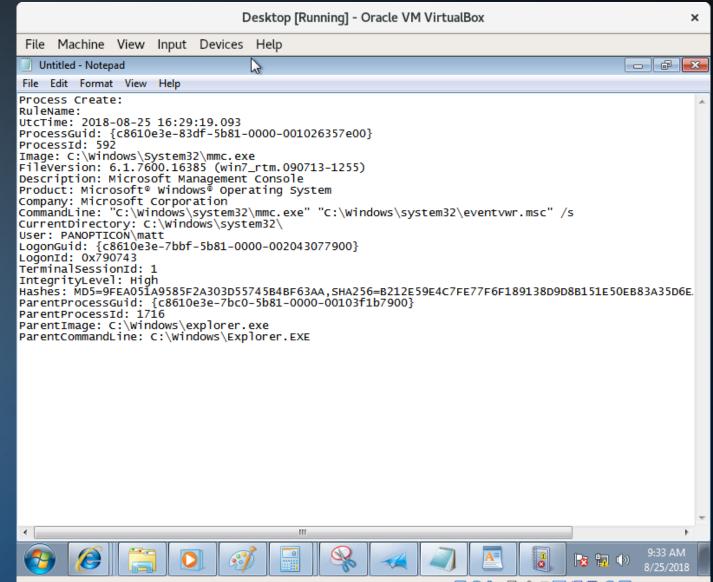

🕗 📀 🖣 🗗 🏈 🚍 🚰 🛄 🚫 💽 Right Ctrl

# Sysmon

There are several freely available Sysmon configurations available on the Internet. One of the best is from @SwiftOnSecurity.

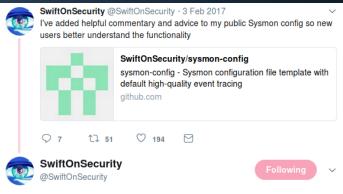

Sysmon is very much a tool you're thrown in the deep-end to learn. I've done my best to make an example config that demonstrates everything.

8:40 PM - 3 Feb 2017

## Windows-Native Analysis Tools

- Event Viewer
- Log Parser (Studio)
- PowerBI Desktop

OSSEC

- OSSEC is an agent-based HIDS software platform.
- Agents installed on endpoints monitor files and report changes and events to a central server.
- Incoming events are evaluated using rules.
- Rules that are triggered can raise alerts.
- Alerts can be handled in a variety of ways.

OSSEC

- For this architecture, we can install the OSSEC Agent on the WEF Collector server and have it report to the OSSEC Server in Security Onion.
- Rules on the Security Onion server can then be written to evaluate incoming OSSEC events and raise alerts.

# Security Onion

- Security Onion is an Ubuntu-based platform for threat hunting and Network Security Monitoring.
- It includes many useful tools for data gathering and analysis.
- It uses a server / sensor architecture.
- For this use case, we only need the server components.
- That said, the sensor components are *fantastically useful* and if you have the budget for a couple boxes full of disk, you should look into deploying them.

# Security Onion - OSSEC

- The OSSEC Agent on the WEF Collector server forwards the collected logs to the OSSEC Server on Security Onion.
- Rules on the Security Onion server parse the logs and raise alerts as necessary.

# **OSSEC** Rules

| <ul> <li>Terminal - root@onion: /var/ossec/rules</li> </ul>                                                                                         | ;             | - | +   | × |
|----------------------------------------------------------------------------------------------------|---------------|---|-----|---|
| File Edit View Terminal Tabs Help                                                                                                    |               |   |     |   |
| <pre><if_sid>18104</if_sid>     <id>^4702\$</id>     <td>&gt;</td><td></td><td></td><td></td></pre>                                                 | >             |   |     |   |
| <pre><if_sid>18104</if_sid>     <id>^4698\$</id>     </pre>                                                                                         | tion>         |   |     |   |
| <rule id="101003" level="10"><br/><if_sid>18101</if_sid><br/><id>^1102\$</id><br/><description> Security Event Log Cleared </description></rule>    | tion>         |   |     |   |
| <pre><rule id="101004" level="10">     <if_sid>18104</if_sid>     <id>^4724\$</id>      AD password reset by administrator <!--/pre--></rule></pre> | /description> |   |     |   |
| "local_rules.xml" 73L, 1771C written                                                                                                    | 22,1          |   | 41% | U |

# SGUIL

| SGUIL-0.9.0 - Connected To localhost ×                                                                                                    |                                                  |                                                                                                    |  |  |  |  |  |  |  |
|----------------------------------------------------------------------------------------------------|--------------------------------------------------|----------------------------------------------------------------------------------------------------|--|--|--|--|--|--|--|
| ile Query Reports Sound: Off ServerName: localhost UserName: matt UserID: 2       2018-08-25 13:24:40 GMT                                                                                                    |                                                  |                                                                                                    |  |  |  |  |  |  |  |
| RealTime Events Escalated Events                                                                                                    |                                                  |                                                                                                    |  |  |  |  |  |  |  |
| ST         CNT         Sensor         Alert ID         Date/Time         Src IP           RT         2         so-ossec         1.630         2018-08-25 13:13:59         0.0.00           RT         3         so-ossec         1.632         2018-08-25 13:23:54         0.0.0.0 | 10.10.10                                         | Event Message [OSSEC] Service Installation [OSSEC] Security Event Log Cleared                                                                                                    |  |  |  |  |  |  |  |
| IP Resolution       Agent Status       Snort Statistics       System Msgs       User Msgs         Reverse DNS       IP Enable External DNS         Src IP:       Src Name:         Dst IP:       Dst Name:         Whois Query:       IP None       Src IP       Dst IP            | MEMBER.panopticon.local: The audit log was clear | ♥ Display Detail<br>WATION(1102): Microsoft-Windows-Eventlog: (no user): no domain:<br>red. Subject: Security ID:<br>Account Name: matt Domain Name: PANOPTICON Logon ID: 0x11a4e8 |  |  |  |  |  |  |  |

# Squert

|                                                           | squert (5) - matt - Mozilla Firefox                                                                                        | ×           |
|-----------------------------------------------------------|----------------------------------------------------------------------------------------------------|-------------|
| squert (5) - matt 🛛 🗙                                     | < +                                                                                                    |             |
| ← → ♂ ☆                                                   | 🛈 🐔 https://10.10.10.25/squert/index.php?id=2097bba661ad46477fcdede5c226f106 🛛 💀 💟 🏠 💆                                     | li\ ⊡ =     |
| EVENTS SUMMARY                                            | VIEWS O 🗖 🏴 📰 🏞 🗗 🝸 Filter                                                                                                 |             |
| IN                                                        | TERVAL: 2018-08-25 00:00:00 -> 2018-08-25 23:59:59 (+00:00) FIJZERED BY OBJECT: NO FIJZERED BY SENSOR: NO PRIORITY: 100.07 |             |
| TOGGLE                                                    |                                                                                                    |             |
| queue only on                                             | 20 -                                                                                                    |             |
| grouping on                                               | 10 -                                                                                                    |             |
| SUMMARY A                                                 |                                                                                                    |             |
| queued events 5                                           | 0 01 02 03 04 05 06 07 08 09 10 11 12 13 14 15 16 17 18 19 20 21 22                                                        | 23          |
| total events 5                                            | QUEUE SC DC ACTIVITY LAST EVENT SIGNATURE ID PROTO                                                                         | % TOTAL     |
| total signatures 2                                        |                                                                                                    |             |
| PRIORITY                                                  | 3 10 1 1 1 13:23:54 [OSSEC] Security Event Log Cleared 101003 0                                                            | 60.000%     |
| high -                                                    | 2 10 1 1 I I I I I I I I I I I I I I I I                                                                                   | 40.000%     |
| medium -                                                  |                                                                                                    |             |
| low -                                                     |                                                                                                    |             |
| other 5 (100.0%)                                          |                                                                                                    |             |
|                                                           |                                                                                                    |             |
| compromised L1-                                           |                                                                                                    |             |
| compromised L2-                                           |                                                                                                    |             |
| attempted -<br>access                                     |                                                                                                    |             |
| denial of service-                                        |                                                                                                    |             |
| policy violation -                                        |                                                                                                    |             |
| <ul> <li>reconnaissance -</li> <li>malicious -</li> </ul> |                                                                                                    |             |
| no action req'd                                           |                                                                                                    |             |
| escalated event -                                         |                                                                                                    |             |
| TAGS ^                                                    |                                                                                                    |             |
|                                                           |                                                                                                    |             |
| no tags                                                   |                                                                                                    |             |
|                                                           |                                                                                                    |             |
|                                                           |                                                                                                    |             |
| no history                                                |                                                                                                    |             |
|                                                           |                                                                                                    |             |
| WELCOME matt   LOGOUT                                     | ហ                                                                                                    | TC 13:25:24 |

## Kibana

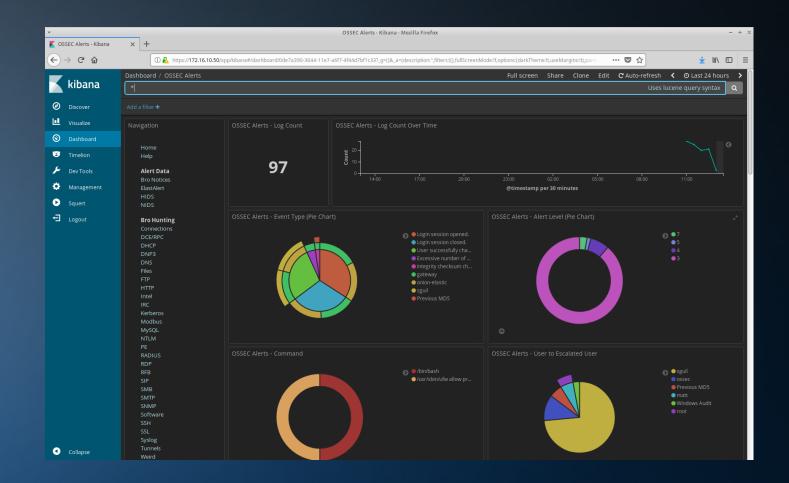

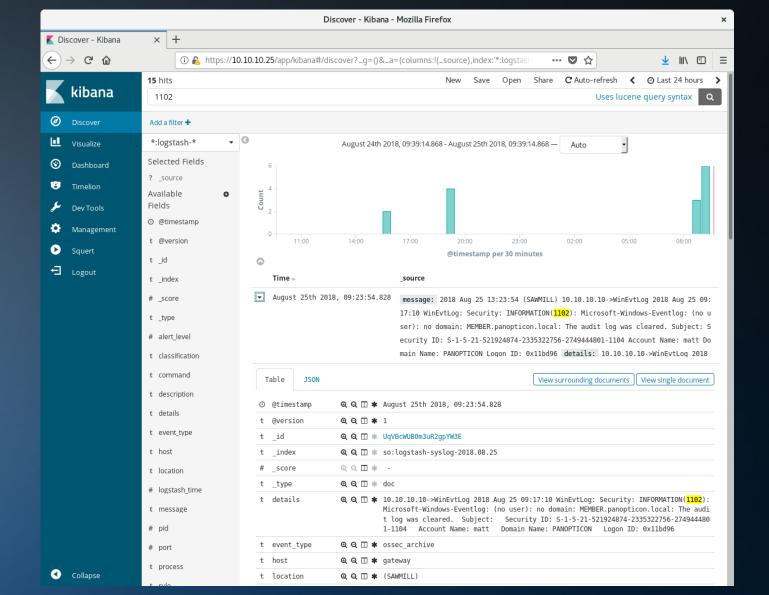

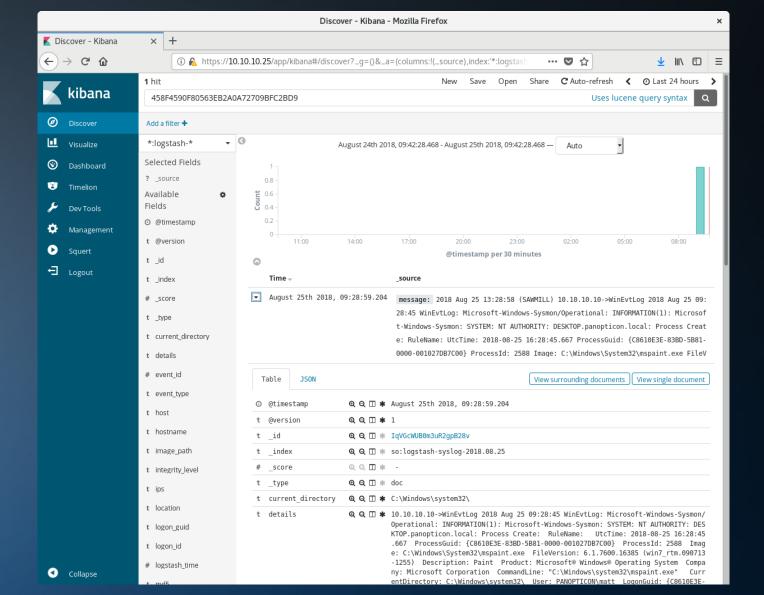

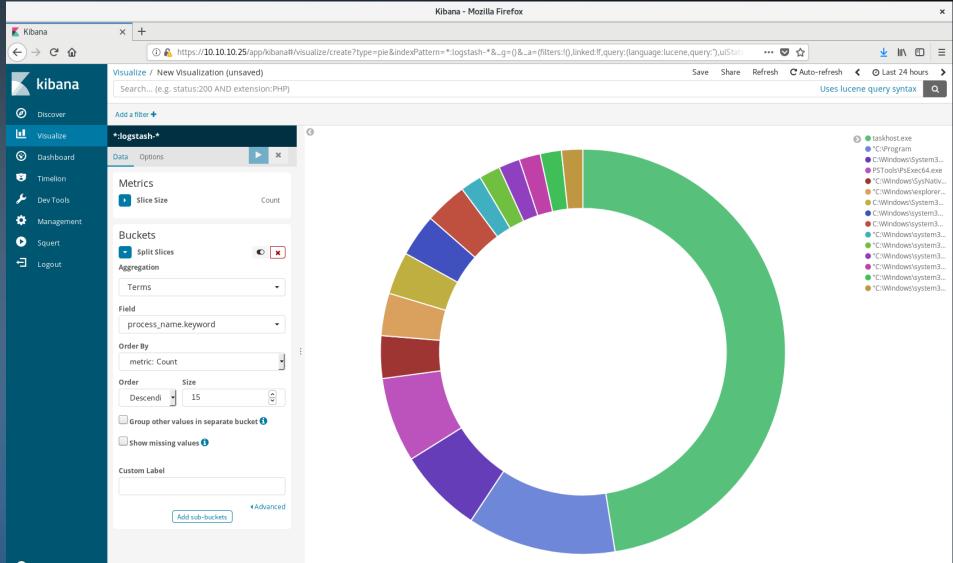

Syslog

- Clearly, not all devices speak Windows Event natively.
- Security Onion can also accept log information via syslog.
- Syslog data becomes searchable via Kibana.
- Syslog-ng can be configured to write data to a text file for OSSEC monitoring.
- The OSSEC server is then configured to look at that file and parsing rules are written in local\_rules.xml.

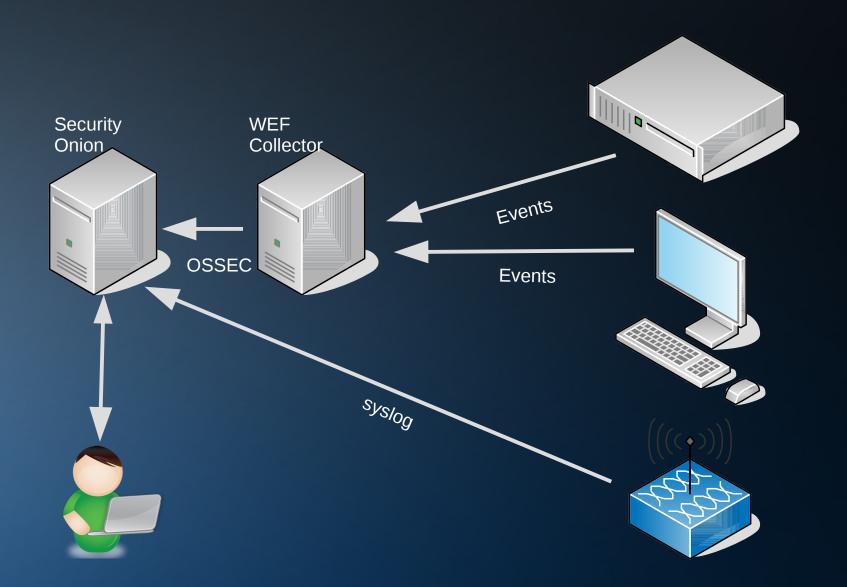

Conclusions/ Questions

# For More Information

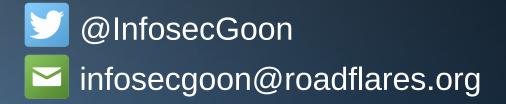

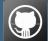

https://github.com/InfosecGoon/panopticon/